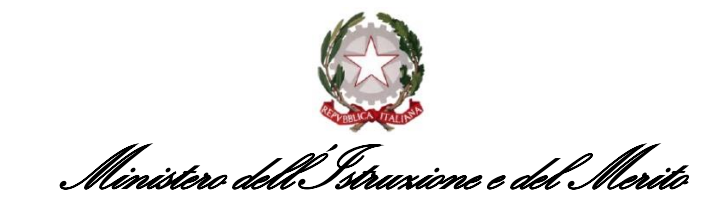

Ufficio Scolastico Regionale per la Campania Direzione Generale Ufficio III – *Politiche formative e progetti europei. Politiche giovanili*

Ai Dirigenti Scolastici delle istituzioni scolastiche ed educative statali del Campania

> Al Dirigente Scolastico del Polo regionale I.S. Torrente di Casoria

Ai Dirigenti Scolastici delle Scuole polo per la formazione della Campania

> Ai Dirigenti degli Uffici di Ambito Territoriale

Alle OO.SS. regionali del Comparto Scuola

## **Oggetto:** Anno di formazione e di prova dei docenti a.s. 2023/2024

## **ANNULLAMENTO ISCRIZIONI E RIAPERTURA PIATTAFORMA**

Con riferimento alla nota di questo Ufficio prot. 4719 del 24.01.2024, si informano le SS.LL. che, a causa di un disallineamento tecnico, si è verificata un'anomalia nel procedimento di definizione del numero dei nominativi associati ad ogni polo formativo; pertanto, le iscrizioni dei docenti neoassunti finora acquisite dalla piattaforma regionale [www.campania,docensnet.it](http://www.campania,docensnet.it/) sono state annullate.

A partire **dalle ore 14:00 del giorno 05.02.2024**, tutti i docenti in formazione e prova dovranno provvedere a iscriversi, seguendo le indicazioni di seguito specificate:

- 1. **collegarsi** al portale [www.campania.docensnet.it](https://eur01.safelinks.protection.outlook.com/?url=http%3A%2F%2Fwww.campania.docensnet.it%2F&data=05%7C02%7Cannamaria.dinocera%40istruzione.it%7Cc40ea89ac5ac4117cfba08dc20c1d763%7Ce151b3875dcd4fc98449cb4e2570f004%7C0%7C0%7C638421264110010253%7CUnknown%7CTWFpbGZsb3d8eyJWIjoiMC4wLjAwMDAiLCJQIjoiV2luMzIiLCJBTiI6Ik1haWwiLCJXVCI6Mn0%3D%7C0%7C%7C%7C&sdata=bqKUbwzXwrOLwj57300TAFT21JreUCL7AU9yd5bBMBA%3D&reserved=0) ove è presente l'elenco dei poli formativi della Campania;
- 2. **scegliere,** dall'elenco delle istituzioni scolastiche polo, quella in cui si intendano realizzare le attività di formazione;
- 3. **cliccare** su "**REGISTRAZIONE**" per visualizzare il modulo on line;
- 4. **compilare** il modulo, indicando i propri dati anagrafici, il codice fiscale e la sede di servizio;
- 5. **rileggerlo** attentamente;
- 6. **registrare** la richiesta;

**in caso di esaurimento dei posti presso il polo prescelto, la piattaforma chiederà all'interessato di scegliere un'altra scuola polo;**

- 7. **acquisire e stampare il modulo di conferma di iscrizione;**
- 8. **acquisire** sul modulo, per la convalida dei dati dichiarati, il visto del Dirigente Scolastico della sede di servizio;
- 9. **attendere le istruzioni, che saranno fornite da ogni Polo formativo riguardo alle modalità di consegna del modulo convalidato e alla realizzazione dell'evento iniziale.**

Eventuali difficoltà o problematiche tecniche potranno essere segnalate al servizio "*scrivi allo staff*" presente sull'home page della piattaforma.

All'atto dell'iscrizione ai laboratori in presenza, mediante la piattaforma regionale [www.campania.docensnet.it,](http://www.campania.docensnet.it/) i docenti che intenderanno optare per "the visiting" avranno la possibilità di **accedere ad un'apposita sezione** e compilare una scheda contenente i dati di servizio. Sarà darà la priorità a coloro che hanno maturato **minore esperienza nell'insegnamento riferita al servizio di preruolo espletato.**

Vista la rilevanza del procedimento, si invitano le SS.LL. a garantire la massima diffusione della presente nota presso il personale interessato.

AMDN

 IL DIRETTORE GENERALE  *Ettore Acerra*

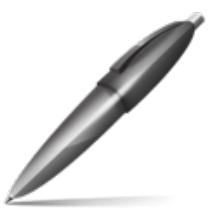

Firmato digitalmente da ACERRA ETTORE  $C = IT$ O=MINISTERO DELL'ISTRUZIONE E DEL MERITO